**System Utility Commands:**

- **date**
- **uptime**
- **hostname**
- **uname**
- **which**
- **cal**
- **bc**

## **date** Print or set the system date and time

```
Usage: date [OPTION]... [+FORMAT]
  or: date [-u|--utc|--universal] [MMDDhhmm[[CC]YY][.ss]]
Display the current time in the given FORMAT, or set the system date.
Mandatory arguments to long options are mandatory for short options too.
  -d, --date=STRING display time described by STRING, not 'now'
  -f, --file=DATEFILE like --date once for each line of DATEFILE
  -I[TIMESPEC], --iso-8601[=TIMESPEC] output date/time in ISO 8601 format.
                            TIMESPEC='date' for date only (the default),
                           'hours', 'minutes', 'seconds', or 'ns' for date
                           and time to the indicated precision.
  -r, --reference=FILE display the last modification time of FILE
  -R, --rfc-2822 output date and time in RFC 2822 format.
                            Example: Mon, 07 Aug 2006 12:34:56 -0600
      --rfc-3339=TIMESPEC output date and time in RFC 3339 format.
                            TIMESPEC='date', 'seconds', or 'ns' for
                           date and time to the indicated precision.
                           Date and time components are separated by
                            a single space: 2006-08-07 12:34:56-06:00
 -s, --set=STRING set time described by STRING
  -u, --utc, --universal print or set Coordinated Universal Time (UTC)
      --help display this help and exit
      --version output version information and exit
```
#### **uptime:**

Tell how long the system has been running

uptime gives a one line display of the following information. The current time, how long the system has been running, how many users are currently logged on, and the system load averages for the past 1, 5, and 15 minutes

Options: -p, --pretty show uptime in pretty format -h, --help display this help and exit

-s, --since system up since -V, --version output version information and exit

#### **hostname**

Show or set the system's host name

```
Program options:
 -a, --alias alias names
 -A, --all-fqdns all long host names (FQDNs)
 -b, --boot set default hostname if none available
 -d, --domain DNS domain name
 -f, --fqdn, --long long host name (FQDN)
    -F, --file read host name or NIS domain name from given file
    -i, --ip-address addresses for the host name
    -I, --all-ip-addresses all addresses for the host
   -s, --short short host name
    -y, --yp, --nis NIS/YP domain name
```
## Description:

 This command can get or set the host name or the NIS domain name. You can also get the DNS domain or the FQDN (fully qualified domain name). Unless you are using bind or NIS for host lookups you can change the FQDN (Fully Qualified Domain Name) and the DNS domain name (which is part of the FQDN) in the /etc/hosts file

### **uname**

This command will give you system information. It is one of the important command that should be used every time you login to a Linux/Unix machine.

Usage: uname [OPTION]... Print certain system information. With no OPTION, same as -s.

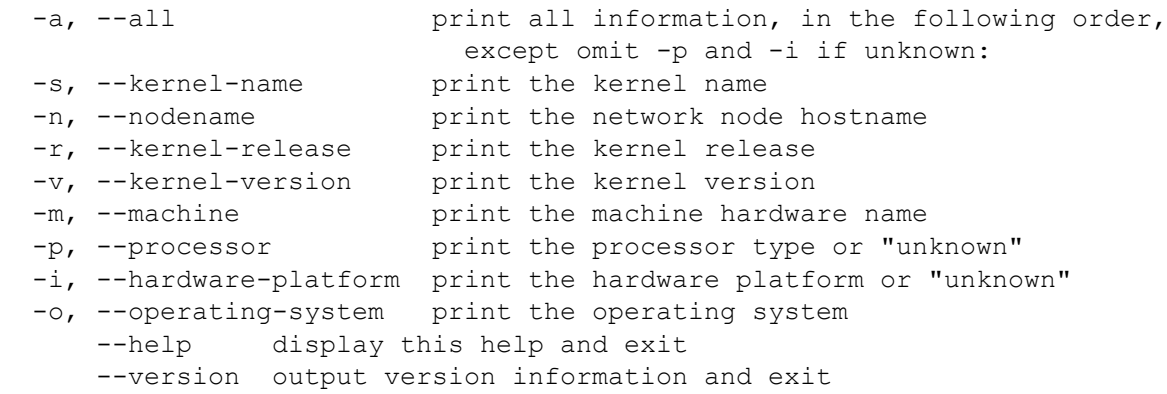

#### **which**

Shows the full path of (shell) commands

Usage: /usr/bin/which [options] [--] COMMAND [...]

Write the full path of COMMAND(s) to standard output.

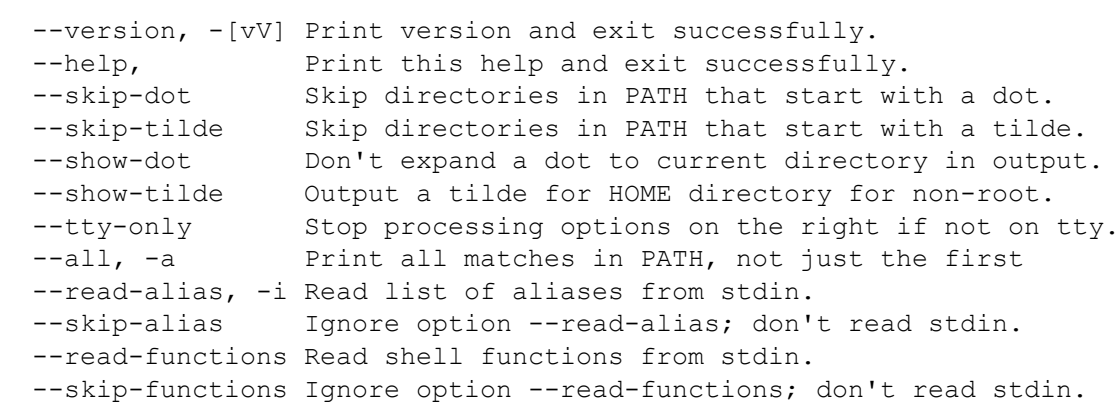

# **cal and bc**

cal command is simply for calendar and bc is for calculator